### It Shouldn't Be That Hard: OpenURL to Save Time

Logan Rath, MLS, MS

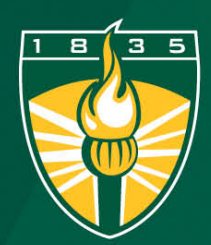

The College at ROCK PORT **STATE UNIVERSITY OF NEW YORK** 

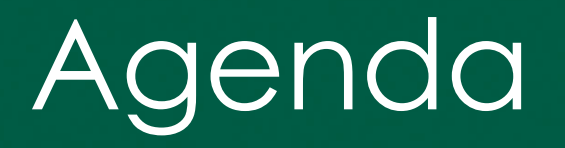

- About Me
- What is OpenURL
- How does it work?
- URL encoding
- Request It!
- Live Demo

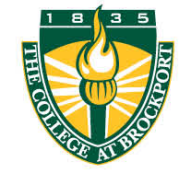

# What is Open URL?

- OpenURL is a standard (239.88-<br>[2004\(R 2010\)\) to pass data in a](https://www.niso.org/publications/z3988-2004-r2010)<br>[uniform way between systems](https://www.niso.org/publications/z3988-2004-r2010).
- OpenURL is the way that databases talk to link resolvers and then link resolvers talk to ILLiad and other services.

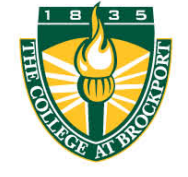

# Example of an OpenURL string

**http://uh4jc3de5m.search.serialssolutions.com/? genre=article&isbn=&issn=01639269&title=Behavi oral%20&%20Social%20Sciences%20Librarian&vo lume=34&issue=2&date=20150401&atitle=Collabo rating%20Around%20Critical%20Multiliteracies%3 A%20A%20Formula%20for%20Success.&au=Rath, %20Logan&spage=47&sid=EBSCO:Education%20 Source&pid=**

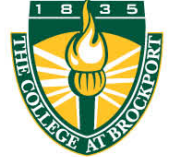

# But How Does it Work??

- The crucial data is passed in a URL as a variable. There are two parts:
	- 1. The variable
	- 2. The value
- The syntax is variable = value
- Use **&** (ampersand) between variables
- Special characters are URL Encoded

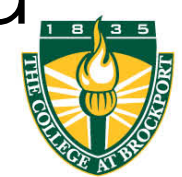

# Example of an OpenURL string

http://uh4jc3de5m.search.serialssolutions.com/**?** genre=article&**isbn=**&**issn=01639269**&**title=Behavi oral%20&%20Social%20Sciences%20Librarian**&**vo lume=34**&**issue=2**&**date=20150401**&**atitle=Collab orating%20Around%20Critical%20Multiliteracies% 3A%20A%20Formula%20for%20Success.**&**au=Rat h,%20Logan**&**spage=47**&**sid=EBSCO:Education% 20Source**&pid=

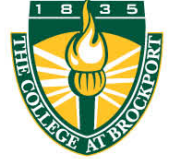

# I can't read URL Encoding

### **title=Behavioral**%20**&**%20**Social**%20**Sciences**%20**Librarian**

**atitle=Collaborating**%20**Around**%20**Critical**%20**Multilitera cies%3A**%20**A**%20**Formula**%20**for**%20**Success.**

**date=20150401 au=Rath,%20Logan spage=47 sid=EBSCO:Education %20Source**

**isbn= issn=01639269 volume=34 issue=2 genre=article**

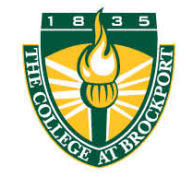

## Common HTML encodings

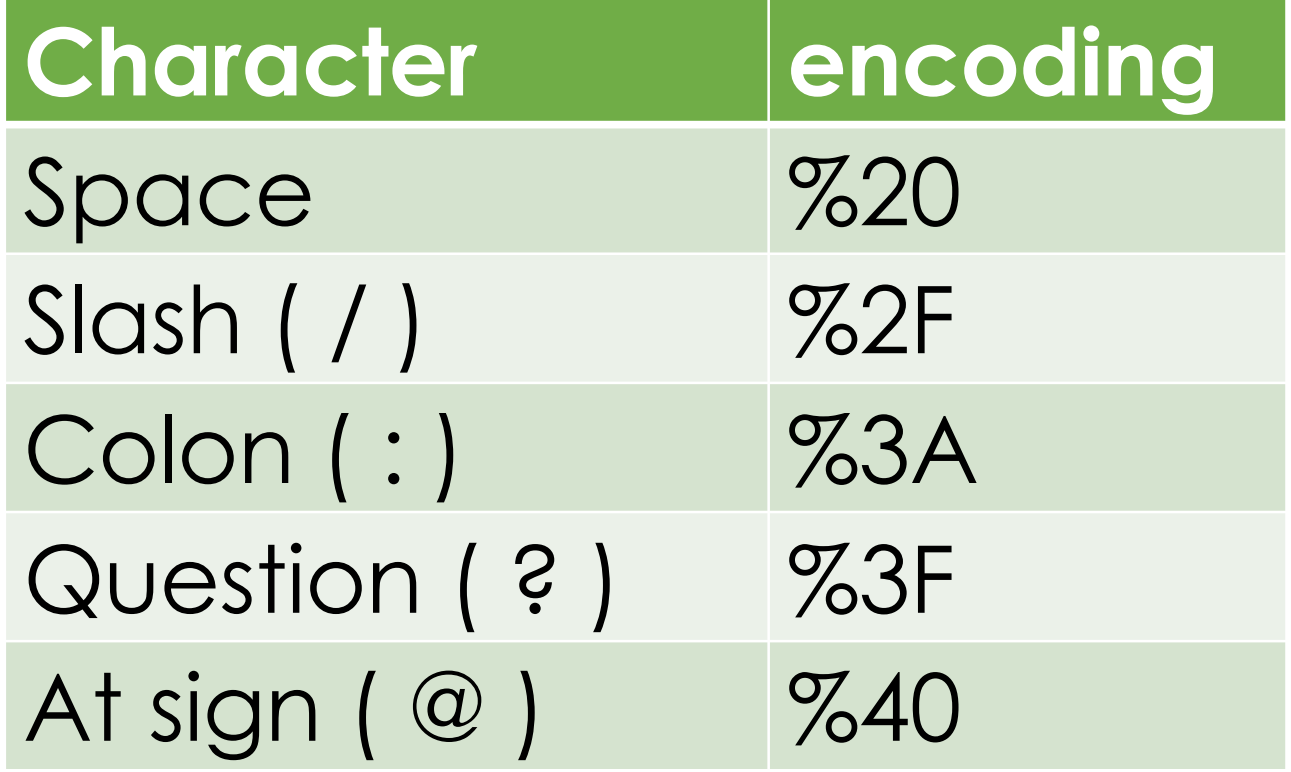

![](_page_7_Picture_2.jpeg)

### Use a Decoder to Help

• I often google **url decoder** to bring up a decoder when working with HTML strings.

• I prefer th[e meyerweb.com](https://meyerweb.com/eric/tools/dencoder/) one.

![](_page_8_Picture_3.jpeg)

# How to Not Retype Things

- Open URL can be used to pass data to any system (not just ILLiad)
- We've developed an intermediary page to intercept and change the OpenURL syntax as needed.
	- Rewrites and redirects the request.

![](_page_9_Picture_4.jpeg)

# RequestIt! Options

- We have named our service RequestIt! It uses Open URL to help:
- 1. Request a scan of a chapter in lieu of the entire book.
- 2. Place things on course reserve.
- 3. Fill out a lost book form.
- 4. Fill out a problem with item form.
- 5. Submit a digitization request (forthcoming)

![](_page_10_Picture_7.jpeg)

### If the Live Demo doesn't work….

### This request is for:

#### Love: the psychology of attraction / Leslie Becker-Phelps Ph.D.; with Megan

Kaye.

#### by Becker-Phelps, Leslie.

#### I would like to:

✓ receive a copy of this item (at Drake, Brockport Downtown or VSW). request a scan of one chapter of this item for personal use. place this entire item on course reserve. request a scan of one chapter of this item for course reserve. report this item missing. report a problem with this item.

Continue

![](_page_11_Picture_8.jpeg)

# But how does it really work?

- To change the RequestType in ILLiad, change the genre= variable.
	- Search and replace based on drop down value.
- To direct the data to a new form, rewrite the URL string to work with that system (Mach Form, Google Forms)

![](_page_12_Picture_4.jpeg)

![](_page_13_Picture_0.jpeg)

#### **https://brockport.summon.serialssolutions.com/**

![](_page_13_Picture_2.jpeg)

# The underlying code (php)

if 
$$
(\$ \text{SERVER}['REQUEST \text{ METHOD'}]=="POST")
$$
 {\n `forecast($ \text{POST as $key =>$value) {\n $r1 :=$key."=" .$value.">;\n }`

$$
\$r2 = str\_replace("rft", "rft." , \$r1);
$$

**header("Location:https://brockport.illiad.oclc .org/illiad/illiad.dll/OpenURL?genre=".\$\_POST[ 'rft\_genre']."&".\$r2);**

#### **WARNING: THIS CODE IS INCOMPLETE AS SHOWN.**

![](_page_14_Picture_5.jpeg)

# OpenURL in ILLiad

• You can use the genre setting to map the request to a certain workform.

• Read the documentation at [https://support.atlas-sys.com/hc/en-us/articles/360011910073-OpenURL-Configuratio](https://support.atlas-sys.com/hc/en-us/articles/360011910073-OpenURL-Configuration)n

![](_page_16_Picture_0.jpeg)

# **Thank you!**

### **Logan Rath lrath@brockport.edu**

![](_page_16_Picture_3.jpeg)